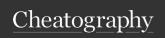

by Mary F. Smith (boogie) via cheatography.com/86236/cs/20137/

| Information                         |                                                |
|-------------------------------------|------------------------------------------------|
| pwd                                 | print working directory                        |
| cat                                 | print file [on screen]                         |
| user head or tail instead<br>of cat | shows the first few lines at beginning or end  |
| hostname                            | display hostname                               |
| -i [displays                        | s network address] -l [displays all local IPs] |
| date                                | set/display date & time                        |
| whois                               |                                                |
| uptime                              | display how long the system has been running   |
| cal                                 | displays calendar                              |
| uname -a                            | displays Linux system info                     |
| uname -r                            | displays kernel info                           |
| lsb_release -s                      |                                                |

| Manage Users                         |                                              |
|--------------------------------------|----------------------------------------------|
| su -                                 | switch to root user & move to that directory |
| adduser                              | add new user                                 |
| usermod -aG sudo username            | add user to sudo list                        |
| groups username                      | list groups a user belongs too               |
| su mfsmith                           | switch to listed user mfsmith                |
| passwd                               | change password for current user name        |
| passwd mfsmith                       | change password for listed user              |
| passwd -S sysadmin                   | displays the status of the users password    |
|                                      | [P] Unlocked                                 |
|                                      | [L] locked                                   |
|                                      | [NP] no password                             |
| adduser mfsmith -or- useradd mfsmith | Creates a new user                           |
| usermod mfsmith                      | modify username account                      |

| Manage Users (cont)                |                                                     |
|------------------------------------|-----------------------------------------------------|
| deluser mfsmith -or- userdel       | Deletes user                                        |
| deluser mfsmithremoveall-files     | Deletes the user and removes all files in directory |
| getent powerusers   less           | print user groups                                   |
| usermod -l newusername oldusername | change user name                                    |
| sudo chfn mfsmith                  | edit basic info i.e. full name, room<br>#, phone #  |

| Process Management |                                         |
|--------------------|-----------------------------------------|
| ps                 | displays users current processes        |
| ps -ef             | displays all processes                  |
| pmap               | displays memory usage                   |
| pstree             | display in a tree                       |
| ps -ef   grep wa   | display all info reference this process |
| ps kill 84679      | kill process id 84679                   |
| ps killall java    | kill all processes named java           |
| top                | show all running proicesses             |

| Disk/Hardware Mgmt |                   |
|--------------------|-------------------|
| df -h              | disk usage        |
| ps                 | running processes |

| System Monitoring |                                    |
|-------------------|------------------------------------|
| whoami            | display user                       |
| uptime            | system run time                    |
| cat /proc/cpuinfo | I                                  |
| free -h           | display free memory}               |
| Ishw              | print hardware configuration       |
| last reboot       | disaply date & time of last reboot |
| W                 | display currently logged in users  |

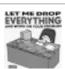

By Mary F. Smith (boogie) cheatography.com/boogie/

Not published yet. Last updated 15th May, 2025. Page 1 of 5. Sponsored by **ApolloPad.com**Everyone has a novel in them. Finish Yours!
https://apollopad.com

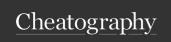

by Mary F. Smith (boogie) via cheatography.com/86236/cs/20137/

#### **General Maintenance**

Shutdown [OPTIONS] TIME

[MESSAGE]

| sudo shutdown =1 "System scheduled for restart"

Update & Upgrade the Debian OS

sudo apt-get update && sudo apt-get

upgrade

### Package management | OS Maintenance

sudo apt-get

| check for updates in current version

update

apt-get updater && apt-get upgrade

apt-cache search

| search for packages with the word "Docker" in

docker

the file name

apt-get install docker

| install docker

| removes a package

apt-get remove apt-get purge

I removes and deletes

### Misc Need Organizing

ssh mfsmith@srv-tower log into machine

scp mfsmith@srv-tower :srv-dc

scp<username.@<host:[remote copies files from the host to the

sourse] < local. destination

#### Working with Processes

| display a tree of processes pstree

control the systemd init system & service systemctl proces-

sname manager

#### SuperUser

| change to superuser & stay at root directory su -

| execute a command as root sudo -

| execute a command as a particular user

#### Installs - Frequently Used

vagrant@debian11:/ sudo apt-get install nano -y

#### **Basic Network Mgmt**

| wireless interface iwconfig ifconfig | ethernetinterface

# The loopback network interface

auto lo

iface lo inet loopback

# The primary network interface

-auto enp0s3

iface enp0s3 inet static

-address 192.168.1.97

-netmask 255.255.255.0

-gateway 192.168.1.1

-dns-domain example.com

-dns-nameservers 1.1.1.1

sudo systemctl restart networking

### **Networking Command/Queries**

| display IP Address, routing, devices and tunnels | displays all active TCP connections, ports netstat

-nutlp [displays tcp/udp ports & application running on port]

-e [includes ethernet stats] -o [includes PIDs] -p [displays protocols] r [displays routing table]

ping I test communication with machines I limits the ping response to 4 replies ping -c 4 traceroute srvprint packet route

host | DNS lookup utililty

| show or set system name lutility for packet filtering and NAT iptables

mtr | network diagnostic tool | access to the telnet tool telnet

ufw | application to mange filters and firewalls

| diagnostic tool mtr

nbtstat | displays netbios over tcp arp | displays caches apr table

I disaplys info about network latency/loss between pathping

hops

tcpdump

dc

hostname

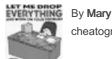

By Mary F. Smith (boogie) cheatography.com/boogie/

Not published yet. Last updated 15th May, 2025. Page 2 of 5. Sponsored by **ApolloPad.com**Everyone has a novel in them. Finish Yours!
https://apollopad.com

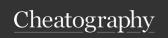

by Mary F. Smith (boogie) via cheatography.com/86236/cs/20137/

| Other Commands        |                                                                            |  |
|-----------------------|----------------------------------------------------------------------------|--|
| ; [semi colon]        | allows a user to stack/insert multiple command on one command line         |  |
| && [double ampersand] | if the command on the left is successful then run the command on the right |  |
| [double pipe]         | based on the results of the first command, skip the second command         |  |

| Directory Structure |                                                    |
|---------------------|----------------------------------------------------|
| /                   | root directory of operating system                 |
| /etc                | host system config files                           |
| /var                | storage for file which grow in size                |
| /bin                | user binary files i.e. cat, grep, etc.             |
| /proc               | system processes                                   |
| /srv                | system services                                    |
| /mnt                | ppermenet storage                                  |
| /home               | home directory for logged in user                  |
| /lib                | shared library files and kernel modules            |
| /usr                | user utilities and apps                            |
| /dev                | device files i.e. mouse, keyboard, harddrive, etc. |
| /sbin               | system binary files                                |
| /opt                | option software                                    |
| /media              | temp storage/flash drives                          |

| Directory Colors     |                           |
|----------------------|---------------------------|
| Blue   Directory     | Yellow   Device           |
| Green   Executable   | Magenta   Graphic Image   |
| Cyan   symbolic Link | Red   Archive File        |
|                      | Red & Black   Broken link |

\*\*On many Linux distributions, directories may be displayed in blue, executable files may be displayed in green, and symbolic links may be displayed in cyan.

Colored output is not the default behavior for the Is command, but rather the effect of the --color option. The Is seems to perform this coloring automatically because there is an alias for the Is command, so it runs with the --color option.\*\*

sysadmin@localhost:~\$ type Is Is is aliased to `Is --color=auto'

| Working with Directories |                                                           |  |
|--------------------------|-----------------------------------------------------------|--|
| ls                       | list contents of current directory                        |  |
| ls -r                    | list files in subdirectories                              |  |
| ls -al                   | list files with directories, size, permissions etc.       |  |
| ls-l                     | llist files and permissions                               |  |
|                          | r [read] w[write] x [execute] -= [no permissions          |  |
| ls -a                    | list contents of current directory including hidden files |  |
| ls -lart                 | long, include hidden, ,                                   |  |
| ls -d*/                  | list directories                                          |  |
| cd ~                     | jump to users home                                        |  |
| cd                       | jump to last directory                                    |  |
| cd /                     | jump to root home directory                               |  |
| cd -                     | previous working directory                                |  |
| cd//                     | back up two levels                                        |  |

| Searching                         |                                           |
|-----------------------------------|-------------------------------------------|
| locate [name of file]             | searches system & locates that directory  |
| findname [9414811_497-<br>94.pdf] | search in current directory for file name |
| find /home -name *.jpg            | search file type in listed directory      |
| Using GREP                        | grep searches for patterns in files       |
| grep -r                           |                                           |
| command   grep                    | searches the output of a command          |

| Searching & Sorting |                                                           |
|---------------------|-----------------------------------------------------------|
| which i.e.          | which command identifies the stored location of a command |
| type -a             | displays directory location of command                    |
| -t                  | sort by time                                              |
| -r                  | sort by reverse order                                     |

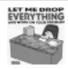

By **Mary F. Smith** (boogie) cheatography.com/boogie/

Not published yet. Last updated 15th May, 2025. Page 3 of 5. Sponsored by **ApolloPad.com**Everyone has a novel in them. Finish Yours!
https://apollopad.com

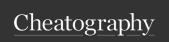

by Mary F. Smith (boogie) via cheatography.com/86236/cs/20137/

| []                                      | Any one single character  Any one specified character  Not the one specified character  Zero or more of the previous character  If first character in the pattern, then pattern must be at eginning of the line to match, otherwise just a literal ^  If last character in the pattern, then pattern must be at the end of the line to match, otherwise just a literal \$  Extended Expressions  One or more of the previous pattern |
|-----------------------------------------|----------------------------------------------------------------------------------------------------|
| [^]   *   b \$   e +   ?                | Not the one specified character  Zero or more of the previous character  If first character in the pattern, then pattern must be at reginning of the line to match, otherwise just a literal ^  If last character in the pattern, then pattern must be at the end of the line to match, otherwise just a literal \$  Extended Expressions                                                                                            |
| *     h   h   h   h   h   h   h   h   h | Zero or more of the previous character  If first character in the pattern, then pattern must be at eginning of the line to match, otherwise just a literal ^  If last character in the pattern, then pattern must be at the end of the line to match, otherwise just a literal \$  Extended Expressions                                                                                                    |
| ^  <br>b<br>\$  <br>e<br>+  <br>?       | If first character in the pattern, then pattern must be at eginning of the line to match, otherwise just a literal ^  If last character in the pattern, then pattern must be at the end of the line to match, otherwise just a literal \$  Extended Expressions                                                                                                    |
| \$   e +   ?                            | reginning of the line to match, otherwise just a literal ^  If last character in the pattern, then pattern must be at the end of the line to match, otherwise just a literal \$  Extended Expressions                                                                                                    |
| e +     ?                               | and of the line to match, otherwise just a literal \$  Extended Expressions                                                                                                    |
| ?                                       | ·                                                                                                    |
| ?                                       | One or more of the previous pattern                                                                                                    |
| ·                                       |                                                                                                    |
| {}                                      | The preceding pattern is optional                                                                                                    |
|                                         | Specify minimum, maximum or exact matches of the revious pattern                                                                                                    |
| I I                                     | Alternation - a logical "or"                                                                                                    |
| ()                                      | Used to create groups                                                                                                    |
|                                         | Anchor Characters                                                                                                    |
| 'search  <br>term'                      | single quotes "protects" the word                                                                                                    |
| '^  <br>search<br>term'                 | ^ means the first place                                                                                                    |
| 'search  <br>term \$'                   | \$ means the last place                                                                                                    |
| []                                      | [] match the blocked in character                                                                                                    |
| . 1                                     |                                                                                                    |
| *                                       | within a search, this character acts as a wildcard                                                                                                    |
| ?                                       | in a search, this character indicates other letters/numbers                                                                                                    |
| !                                       | in a search, this character = does not                                                                                                    |

| a cheatography.com/00230/cs/2013// |                                                  |                                            |  |  |  |  |
|------------------------------------|--------------------------------------------------|--------------------------------------------|--|--|--|--|
| Troubleshooting                    |                                                  |                                            |  |  |  |  |
| Issue:                             | usermod command not found                        |                                            |  |  |  |  |
| Resolution:                        |                                                  | use su - instead of su root                |  |  |  |  |
| Issue:                             | wget comr                                        | mand not found                             |  |  |  |  |
| Resolution:                        |                                                  | sudo apt-get install wget                  |  |  |  |  |
| Issue:                             | cannot acc                                       | cess repositories                          |  |  |  |  |
| Resolution:                        | manually add site via nano /etc/apt/sources.list |                                            |  |  |  |  |
| Firewall                           |                                                  |                                            |  |  |  |  |
| sudo apt-get install ufw           |                                                  | install firewall application               |  |  |  |  |
| sudo ufw allow 'Nginx<br>HTTP'     |                                                  | allow application to pass through firewall |  |  |  |  |
| sudo ufw status                    |                                                  | check firewall status                      |  |  |  |  |
| sudo ufw disable                   |                                                  | disable firewall                           |  |  |  |  |
| sudo ufw ena                       | ble                                              | enable firewall                            |  |  |  |  |
| sudo ufw allov                     | w 22                                             | allow port number to pass                  |  |  |  |  |
| sudo ufw reset                     |                                                  | reset firewall                             |  |  |  |  |

| Redirection                      |                                |
|----------------------------------|--------------------------------|
| Redirect the output of a command | add ">"                        |
| i.e.                             | cat food.txt > newfoodfile.txt |
|                                  | use ">>" to overwrite a file   |
|                                  |                                |
| Fucnctions                       |                                |
| Functions -                      |                                |

| Fucnctions                                |
|-------------------------------------------|
| Functions -                               |
| are typically utilized in scripting       |
| are utilized to execute multiple commands |
|                                           |
| function_name ()                          |
| <pre>function_name () {</pre>             |
| <pre>function_name () { commands</pre>    |

| Quotation Marks               |                                              |
|-------------------------------|----------------------------------------------|
| There are [3] types of quotes | Section [5] Linus Essentials                 |
| " "   double quotes           | tell the system to ignore special characters |

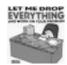

By Mary F. Smith (boogie) cheatography.com/boogie/

Not published yet. Last updated 15th May, 2025. Page 4 of 5. Sponsored by **ApolloPad.com**Everyone has a novel in them. Finish
Yours!
https://apollopad.com

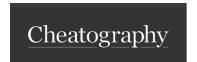

by Mary F. Smith (boogie) via cheatography.com/86236/cs/20137/

## Quotation Marks (cont)

''| single quotes the system does not consider it a variable

``| backwards the system interprests the word in single quotes

quotes as an execution

each of these marks tells the system the text inside the quotes are to be handled differently

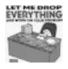

By Mary F. Smith (boogie) cheatography.com/boogie/

Not published yet. Last updated 15th May, 2025. Page 5 of 5.

Sponsored by **ApolloPad.com**Everyone has a novel in them. Finish
Yours!
https://apollopad.com